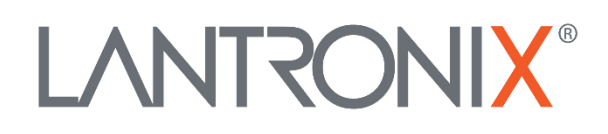

# **Application Note**

*FOX3 and FOX3-3G Device Integration with AgoraBee Reader*

> Part Number APP-0022 Revision A October 2019

# **Intellectual Property**

© 2019 Lantronix, Inc. All rights reserved. No part of the contents of this publication may be transmitted or reproduced in any form or by any means without the written permission of Lantronix.

*Lantronix* is a registered trademark of Lantronix, Inc. in the United States and other countries.

Patented: [www.lantronix.com/legal/patents/;](http://www.lantronix.com/legal/patents/) additional patents pending.

All trademarks and trade names are the property of their respective holders.

# **Contacts**

#### **Lantronix, Inc.**

7535 Irvine Center Drive, Suite 100 Irvine, CA 92618, USA Toll Free: 800-526-8766 Phone: 949-453-3990 Fax: 949-453-3995

#### **Technical Support**

Online: [www.lantronix.com/support](http://www.lantronix.com/support)

#### **Sales Offices**

For a current list of our domestic and international sales offices, go to the Lantronix web site at [www.lantronix.com/about/contact](http://www.lantronix.com/about/contact)

# **Disclaimer**

All information contained herein is provided "AS IS." Lantronix undertakes no obligation to update the information in this publication. Lantronix does not make, and specifically disclaims, all warranties of any kind (express, implied or otherwise) regarding title, noninfringement, fitness, quality, accuracy, completeness, usefulness, suitability or performance of the information provided herein. Lantronix shall have no liability whatsoever to any user for any damages, losses and causes of action (whether in contract or in tort or otherwise) in connection with the user's access or usage of any of the information or content contained herein. The information and specifications contained in this document are subject to change without notice.

# **Revision History**

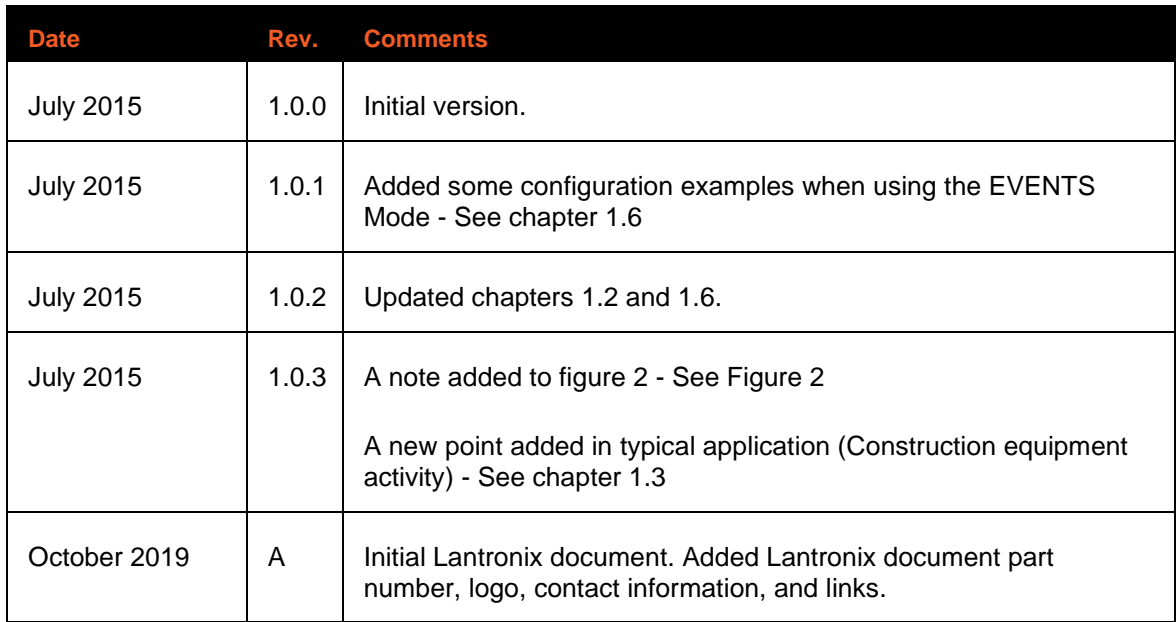

For the latest revision of this product document, please check our online documentation at [www.lantronix.com/support/documentation.](http://www.lantronix.com/support/documentation.html)

# **Table of Contents**

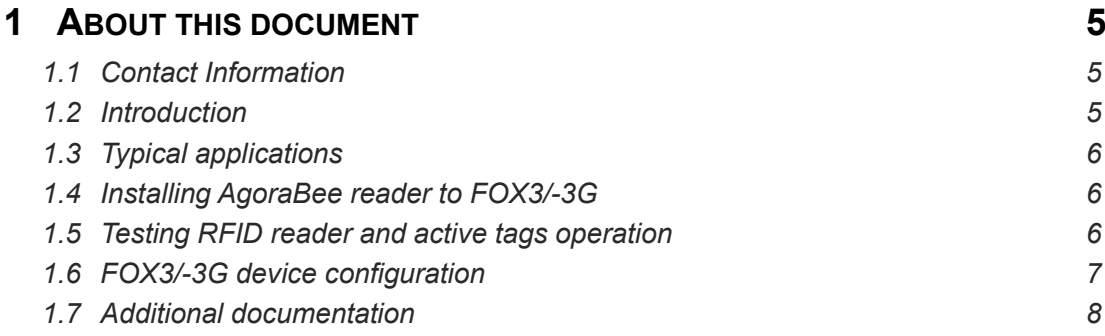

# <span id="page-4-0"></span>**1 ABOUT THIS DOCUMENT**

The aim of this application note is to describe, evaluate and integrate the AgoraBee reader to the FOX3/- 3G device in order to improve transportation, distribution, asset tracking and management as well as logistics businesses.

## <span id="page-4-1"></span>**1.1 Contact Information**

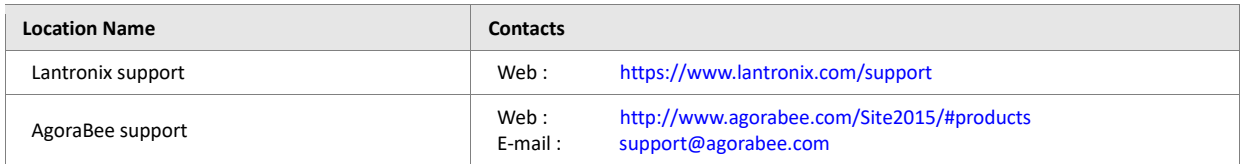

## <span id="page-4-2"></span>**1.2 Introduction**

Radio Frequency Identification (RFID), is a method of communicating using radio waves. Radio waves can communicate between active RFID tags, attached to objects for tracking purpose and automatic identification, and an RFID reader without requiring line-of-sight visibility. Active RFID tags can be read remotely over a range of distance up to 100 meters or more allowing to keep track of valuable assets, monitor their movement and locate them quickly. This allows a highly defined reading area when tags go in and out of the interrogation zone and thereby a great flexibility in applications such as asset protection and supervision.

The mobile controlled RFID system consists of a FOX3/-3G, web server, active reader and tags.

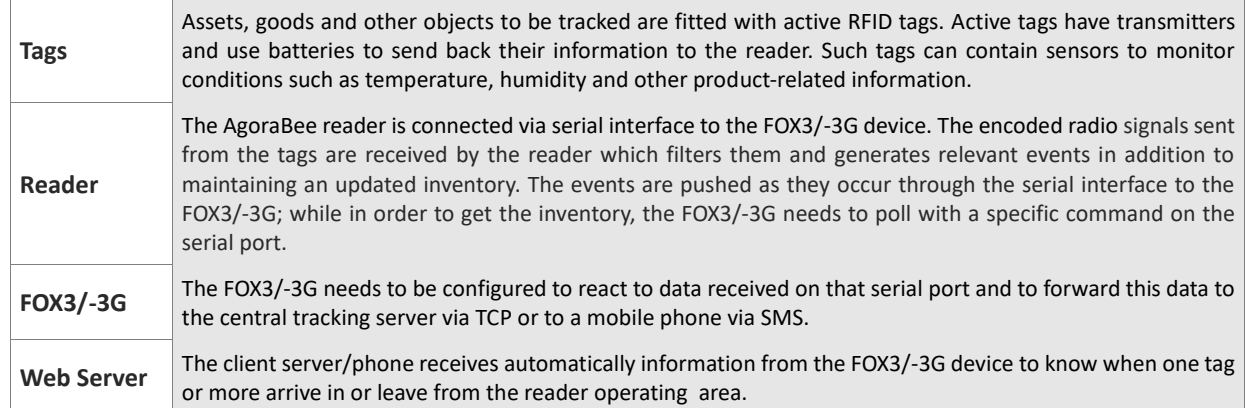

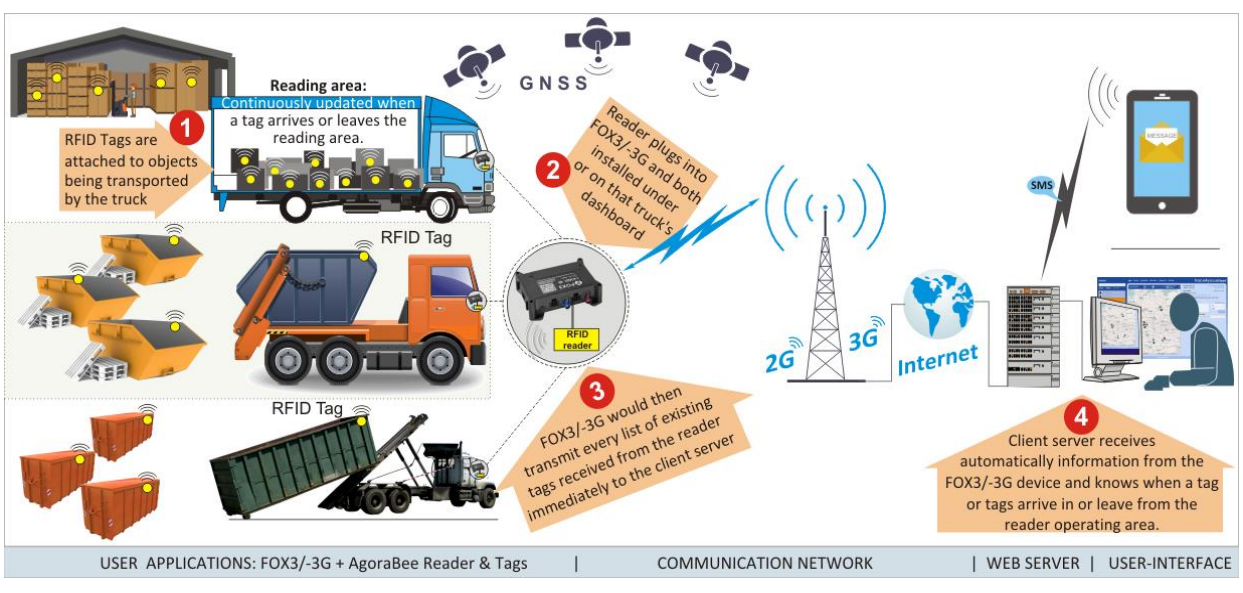

**Figure 1:** Typical application example using FOX3/-3G with active RFID reader and tags

## <span id="page-5-0"></span>**1.3 Typical applications**

- Inventory Management
- Skip and Roll-off Container Tracking
- Construction equipment activity
- Pallet and Construction Tool Tracking
- Remote Monitoring
- Asset Management
- Car Tracking in Rental

### <span id="page-5-1"></span>**1.4 Installing AgoraBee reader to FOX3/-3G**

To install the AgoraBee reader to the FOX3/-3G use either CA31 which connects to 8pin main port or CA69 to 6pin accessory port on the FOX3/-3G. Both cables have a 4pin connector consisting of an RS-232 interface (RX, XT) and power (+IN, GND) pins. At the end of both cables there are also the power supply lines that need to be connected to an external power source ranging from +12 VDC to +32 VDC (e.g. 12VDC).

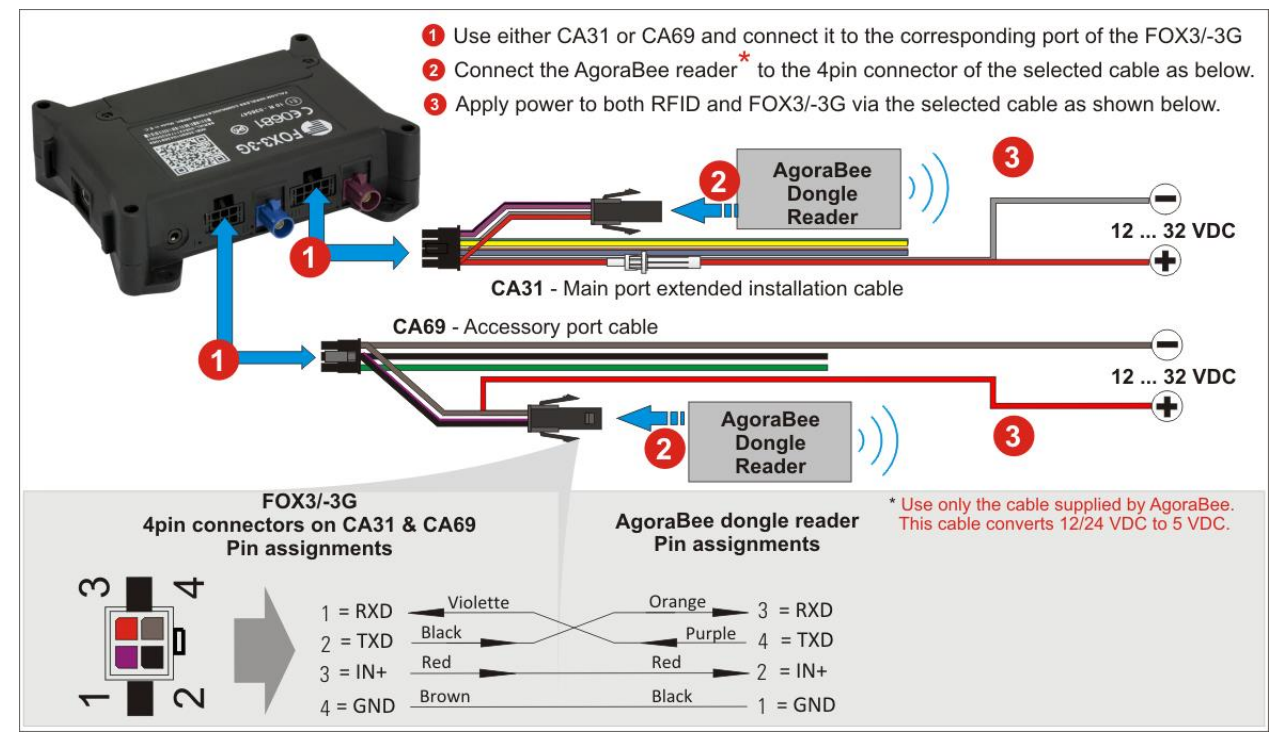

**Figure 2:** Use one of the cables to interface the AgoraBee reader to FOX3/-3G

## <span id="page-5-2"></span>**1.5 Testing RFID reader and active tags operation**

After connecting the AgoraBee reader to one of the serial ports of the FOX3/-3G, use the following steps to perform the test:

- $\checkmark$  Read the corresponding manual of the RFID reader you are using
- $\checkmark$  Check the operating voltage of the RFID Reader
- $\checkmark$  Connect the RFID reader to the FOX3/-3G device as mentioned in the figure 2 above.
- $\checkmark$  Distribute all active tags within the reader operating area
- ✓ Install and start the Lantronix Workbench software
- ✓ Start testing the system. To test this system locally, use the device configuration in chapter below and replace TCP.Client.Send,8,"&(IMEI),&(SerialData**0**)" in AL3 with MSG.Send.Serial1,8,"&(IMEI),&(SerialData**0**)". In this way, the received data from the reader on the Serial Port 0 is forwarded to the Serial Port 1, instead of to your remote server via TCP

### <span id="page-6-0"></span>**1.6 FOX3/-3G device configuration**

The AgoraBee reader supports different operation modes. This chapter will show only some configuration examples how to forward the data from the AgoraBee reader to your server when using either **EVENTS mode** or **FALCOM mode**. The main difference between these two modes is: in the **EVENTS mode,** the reader sends the data immediately when the tag is seen or tag state is changed and in the **FALCOM mode,** the reader sends the data only on request. For more details about the PFAL commands used below, refer to the chapter [1.7.](#page-7-0)

#### **FOX3/-3G Serial Port Configuration (already tested by Lantronix)**

To integrate the AgoraBee reader to the FOX3/-3G, the following configuration should be stored into the FOX3/-3G.

\$PFAL,Cnf.Set,DEVICE.SERIAL**0**.BAUDRATE=9600 // AgoraBee reader operates at 9600 bps \$PFAL,MSG.Mode.Serial**0**=60,C // Allows to send requests to the AgoraBee reader

The AgoraBee reader is assumed to be connected to the Serial Port 0 (8-pin main port of FOX3/-3G). If you want to connect the reader to the Serial Port 1 (6-pin accessory port of FOX3/-3G), just change the number **0** (marked in red) to 1 in both configuration lines above. **Hint**: This configuration can be sent to the FOX3/-3G either remotely via TCP or locally through serial port.

#### **FOX3/-3G Alarm Configuration with Reader in EVENTS mode (already tested by Lantronix)**

In the EVENTS mode the AgoraBee reader sends the events to the serial port as they occur. To activate the EVENTS mode, use the following command:

\$PFAL,MSG.SEND.RawSerial**0**,0,"&(bin=0x02)084545014D&(bin=0x03)"

The message structure is described in the table below (contact AgoraBee for more details). Parsing of this data should be implemented on the server side.

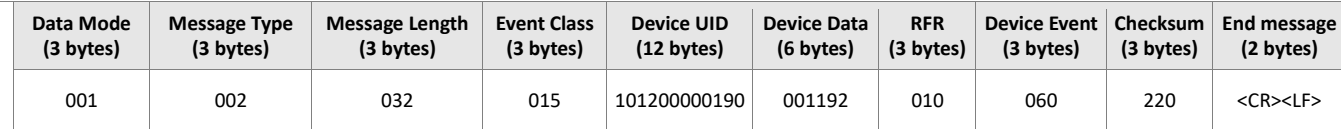

**EXAMPLE 1:** Start a 2 minute timer on SYS.Device.eStart event (**AL1**). Reset the AgoraBee reader inventory on Sys.Timer.e event (**AL2**). This causes the reader to generate new events (in zone and other type of events) which are forwarded (together with the FOX3/-3G' IMEI and RMC protocol) to the server on SYS.eSerialData event during the car ignition (IO.s8=high) is on (AL3). To test these alarms, store them first into the FOX3/-3G and finally start the timer by performing a device reset with \$PFAL, Sys. Device. Reset.

\$PFAL,CNF.Set,AL1=SYS.Device.eStart:Sys.Timer0.Start=cyclic,120000 \$PFAL,CNF.Set,AL2=Sys.Timer.e0&IO.s8=high:MSG.SEND.RawSerial**0**,0,"&(bin=0x02)06524900&(bin=0x03)" \$PFAL,CNF.Set,AL3=SYS.eSerialData**0**="001002":TCP.Client.Send,8,"&(IMEI),&(SerialData**0**)"

**AL2** = Reset the AgoraBee reader inventory is made as long as the car ignition ( $I \circ$ . s8=high) is on. The IGN pin (pin 3) on the FOX3/-3G should be connected to the car ignition, so that it shows 12V when the vehicle is on and 0V when is off. In case the IGN pin (pin 3) is not used, then remove ( $I$ 0.s8=high) from the AL2.

The FOX3/-3G device will transmit the following data to your server, for example:

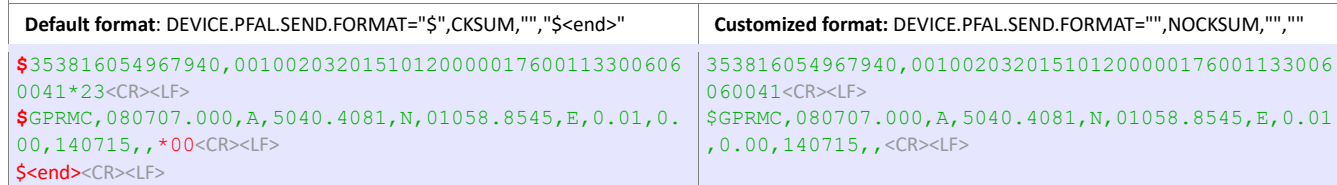

**EXAMPLE 2:** Reset the AgoraBee reader inventory on TCP.Client.eReceived event (**AL1**). This causes the reader to generate new events (in zone and other type of events) which are forwarded (together with the FOX3/-3G' IMEI and RMC protocol) to the server on SYS.eSerialData event (**AL2**). To test these alarms, store them first into the FOX3/-3G and then send "INV\_TCP" from your server to the FOX3/-3G device.

\$PFAL,CNF.Set,AL2=TCP.Client.eReceived="INV\_TCP":MSG.SEND.RawSerial**0**,0,"&(bin=0x02)06524900&(bin=0 x03)" \$PFAL,CNF.Set,AL3=SYS.eSerialData**0**="001002":TCP.Client.Send,8,"&(IMEI),&(SerialData**0**)"

#### **FOX3/-3G Alarm Configuration with Reader in FALCOM mode (already tested)**

In the FALCOM mode the AgoraBee reader is in polling mode. To get the inventory send the following command "<STX>0C494E56414C4C<ETX>".

To activate the FALCOM mode, use the following command:

\$PFAL,MSG.SEND.RawSerial**0**,0,"&(bin=0x02)08454D0146&(bin=0x03)"

The reader response starts with the header "INV\_ALL," followed by the ID of the reader (e.g. 230090002231) and then the ID of the tags with their associated data as shown in the example below. Parsing of this data should be implemented on the server side.

INV\_ALL,230090002231,003001004235000000001032,010050016167000000005032,101200000176001155001040,1200 00001025000000005184,151000001005000000000052,001,EOI232<CR><LF>

**EXAMPLE 1:** Start a 2 minute timer on SYS. Device.eStart event (AL1). Request for data from the reader on Sys.Timer.e event (AL2) and forward this data (together with the FOX3/-3G' IMEI and RMC protocol) to the server on SYS.eSerialData event during the car ignition (IO.s8=high) is on (**AL3**). To test these alarms, store them first into the FOX3/-3G and finally perform a device reset with \$PFAL, Sys. Device. Reset.

\$PFAL,CNF.Set,AL1=SYS.Device.eStart:Sys.Timer0.Start=cyclic,120000 \$PFAL,CNF.Set,AL2=Sys.Timer.e0&IO.s8=high:MSG.SEND.RawSerial**0**,0,"&(bin=0x02)0C494E56414C4C&(bin=  $0 \times 03$ )'

\$PFAL,CNF.Set,AL3=SYS.eSerialData**0**="INV\_ALL,":TCP.Client.Send,8,"&(IMEI),&(SerialData**0**)"

**AL2** = The request for data from the reader is made as long as the car ignition ( $I_0$ ,  $s_0$ =high) is on. The IGN pin (pin 3) on the FOX3/-3G should be connected to the car ignition, so that it shows 12V when the vehicle is on and 0V when is off.

The FOX3/-3G device will transmit the following data to your server, for example:

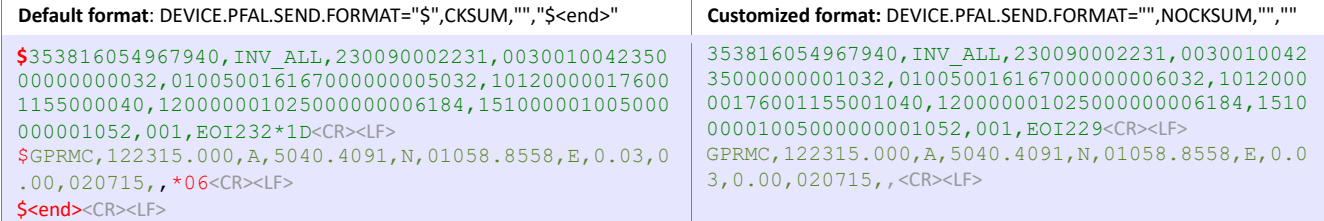

**EXAMPLE 2:** Request for data from the reader on TCP.Client.eReceived event (**AL1**) and forward this data (together with the FOX3/-3G' IMEI and RMC protocol) to the server on SYS.eSerialData event (**AL2**). To test these alarms, store them first into the FOX3/-3G and then send "INV\_TCP" from your server to the FOX3/-3G device.

\$PFAL,CNF.Set,AL2=TCP.Client.eReceived="INV\_TCP":MSG.SEND.RawSerial**0**,0,"&(bin=0x02)0C494E56414C4C& (bin=0x03)" \$PFAL,CNF.Set,AL3=SYS.eSerialData**0**="INV\_ALL,":TCP.Client.Send,8,"&(IMEI),&(SerialData**0**)"

#### <span id="page-7-0"></span>**1.7 Additional documentation**

If this application note does not cover all the information you need to setup, refer to the additional documents listed below, which can be found on the *[Product Index](https://www.lantronix.com/resources/product-index/)* or *[Application Notes](https://www.lantronix.com/resources/app-notes/)* pages.

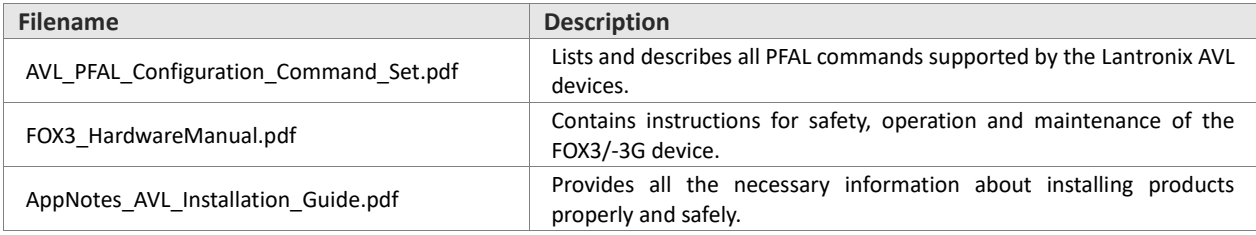

If you are going to use the Lantronix passive RFID reader, refer to the application note listed below.

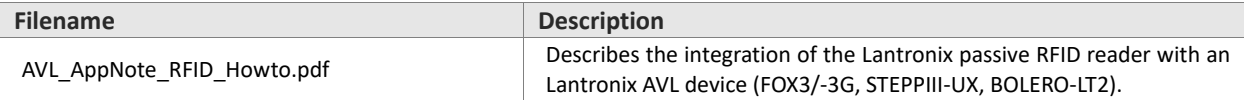